## **How to Connect a Wireless Router**

[Wireless](http://www.tech-faq.com/how-to-connect-a-wireless-router.html) routers can be connected to broadband modems to provide wireless access to the Internet to two or more computers or laptops within a home environment. They enable greater mobility for laptops and other portable computers. They can also operate in a wired LAN (Local Area Network) or wireless LAN network. Some wireless routers have built in modems as well. Wireless routers are secure as they act as a hardware firewall. They provide Wired Equivalent Privacy (WEP) and Wi-Fi Protected Access (WPA) encryption standards to prevent unauthorized access to wireless networks.

Wireless routers use the [802.11g](http://www.tech-faq.com/80211g.html) specification as set by the Institute of Electric and Electronics Engineers (IEEE). The 802.11.g standard indicates that wireless routers function in the 2.4 GHZ band and offer transmission speeds of up to 54 megabits per second (Mbps). Some of the main manufacturers of wireless routers are:

- Linksys
- Belkin
- Netgear
- D-link

## **How to Connect a Wireless Router**

You need to have certain basic components to setup a wireless Internet or computer network. They are:

- [Broadband](http://www.tech-faq.com/broadband.html) or high-speed Internet connection
- Wireless router
- A computer or laptop with an integrated wireless network card To setup your wireless network, perform the following steps:
- 1. Disconnect or turn off your broadband modem.
- 2. Connect the wireless router to the broadband modem through a [network](http://www.tech-faq.com/how-to-connect-a-wireless-router.html) cable and then turn it on. You will have to plug in the network into a port called Internet, WAN or WLAN. The naming convention varies according to the manufacturer. The other ports on the router are for

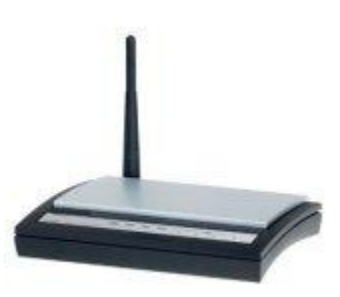

sending and receiving information to other devices on the wireless networks.

3. You can now connect to the Internet via the router with the help of the wireless network card installed on your pc or laptop. The wireless card on the computer has to be turned on for it to recognize and connect to the wireless network.

You can check if the wireless network has been successfully setup by accessing the default router address via a web browser. You will be prompted for a username and password. After you have entered the default username and password, you will be directed to the routers [configuration](http://www.tech-faq.com/how-to-connect-a-wireless-router.html) page. Each manufacturer has a unique default router address, and login credentials. The following table provides lists the default router address and login credentials for some of the main wireless router manufacturers.

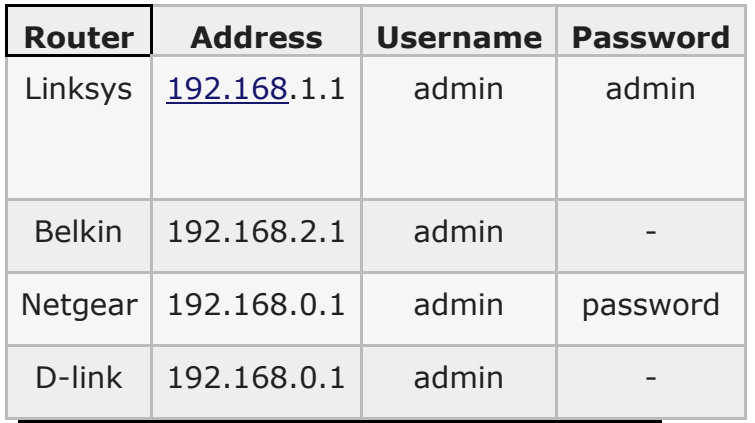

## **Source: http://www.tech-faq.com/how-to-connect-a-wireless-router.html**